# **Ako odovzdávať prezentáciu...**

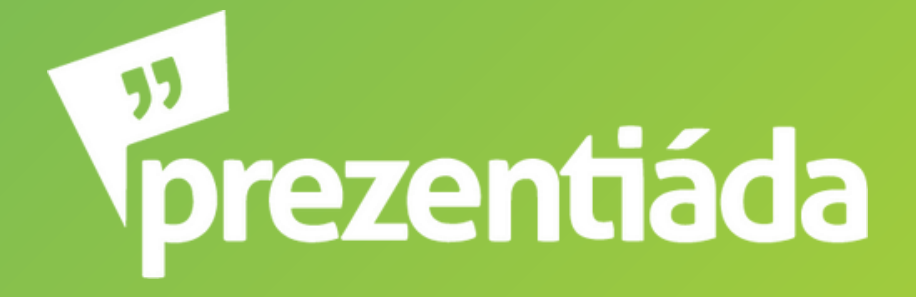

## ...cez Canvu?

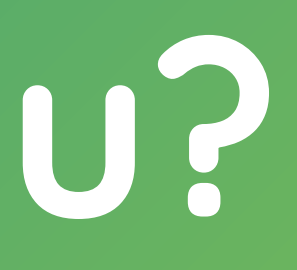

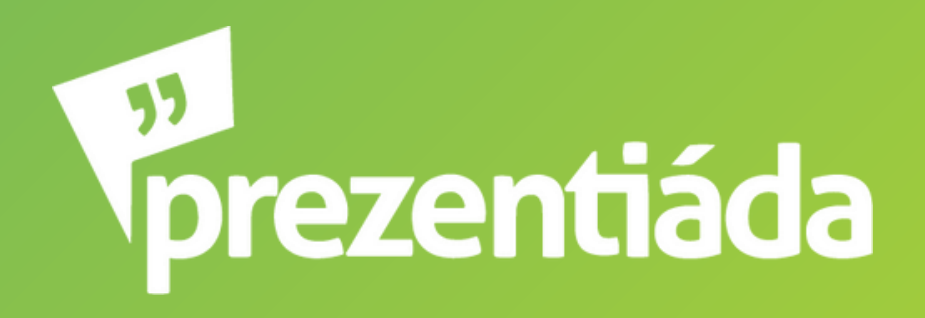

1. Klikneš na tlačítko **Sdílet** (v pravom hornom rohu) 2. **Sdílet tento návrh** - **Lidé s přístupem** - klikneš na **Upravit** 3. Zadáš email **odevzdavani@prezentiada.cz** 4. Klikneš na **Odeslat**, nezabudni skontrolovať, že máš zakliknuté **Upravit** (aby sme si mohli prezentáciu stiahnúť)

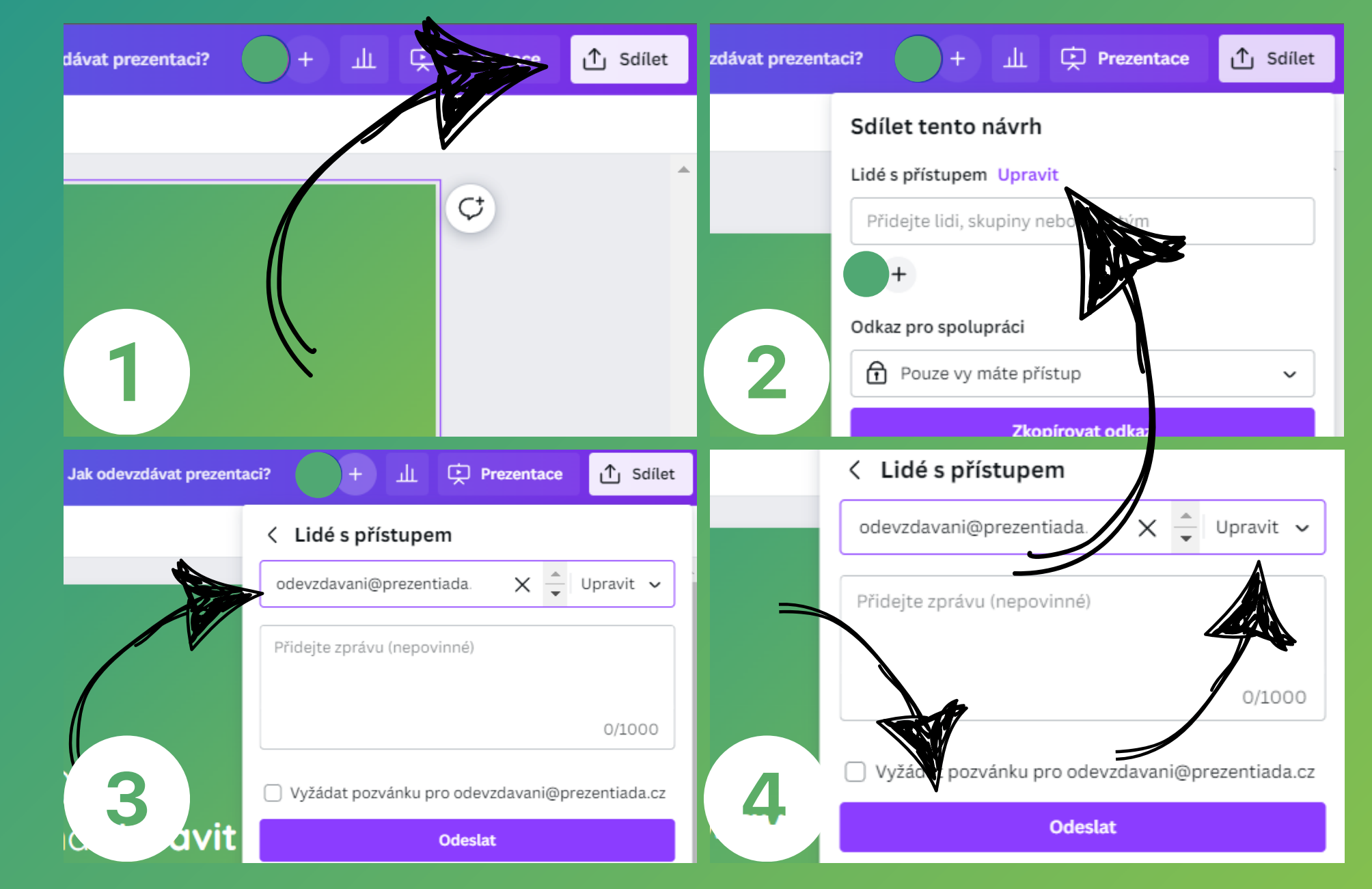

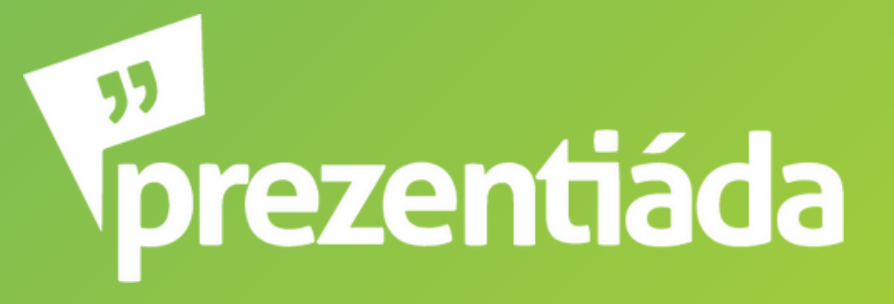

## ...v Prezi?

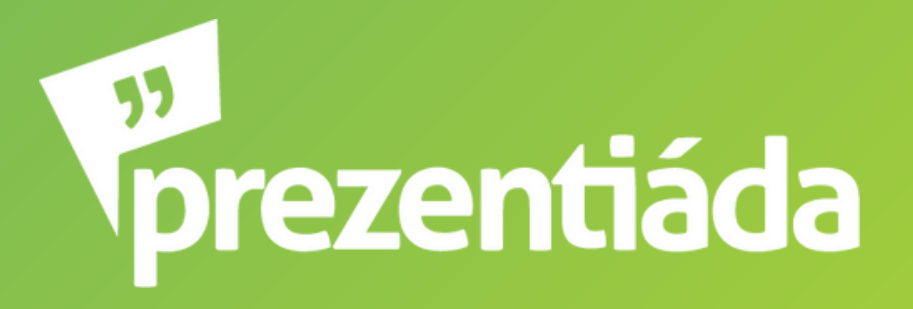

### 1. Klikneš na tlačítko **Share** (v pravom hornom rohu)

### 2. **Collaborate**

- 3. Zadáš email **odevzdavani@prezentiada.cz**
- 4. Klikneš na **Add**, nezabudni skontrolovať, že máš zakliknuté **can edit** (aby sme si mohli prezentáciu stiahnúť)

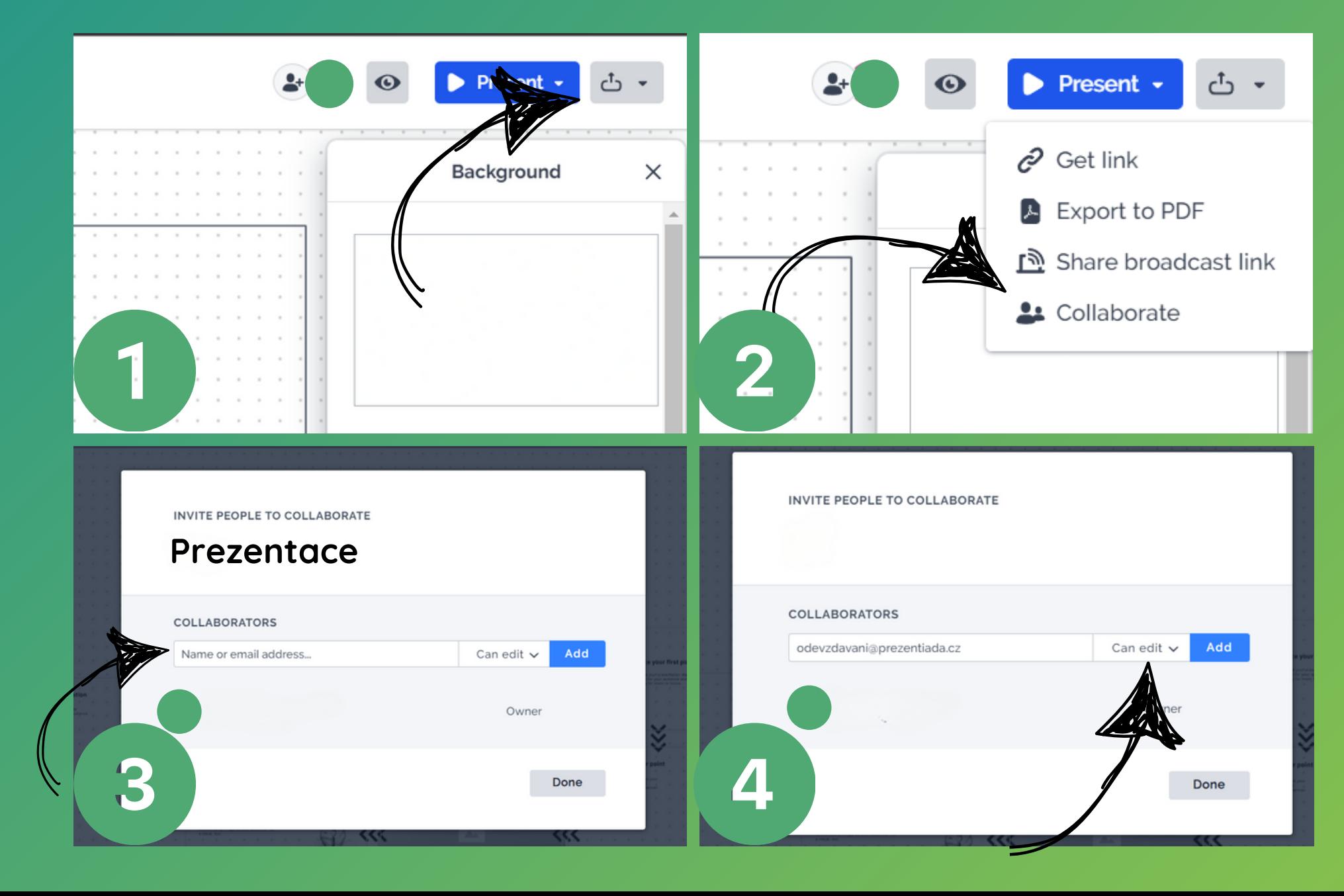

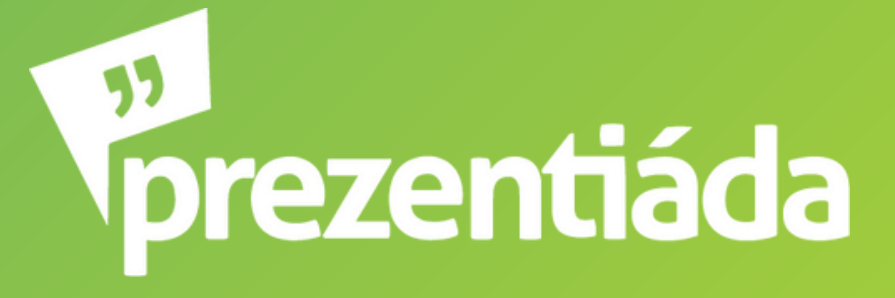